## **Web of Science - Remote Access**

Web of Science

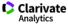

Web of Science allows remote (roaming) access to its platform from outside the UKSW network via an **individual user account**. To register an account, please:

- 1. Go to https://www.webofscience.com from computer/device CONNECTED TO UKSW NETWORK (IP address will be verified).
- 2. Click "Register" to create new account.

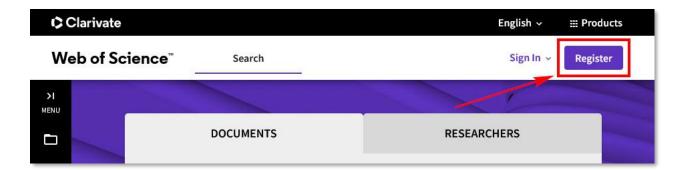

3. Fill the **registration form** and click "Register".

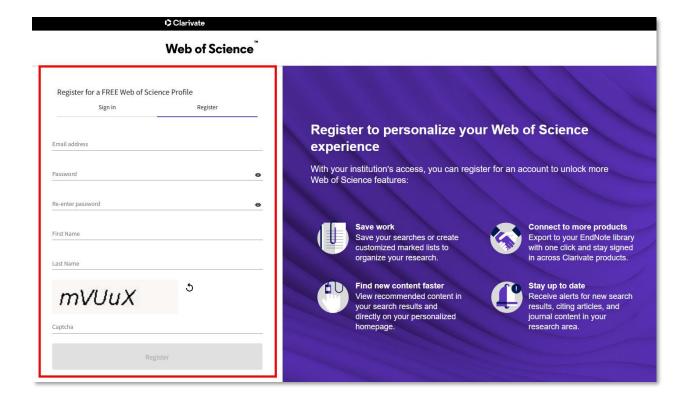

4. The activation link will be send to the e-mail address given during registration. Open it and click "**Verify email address**".

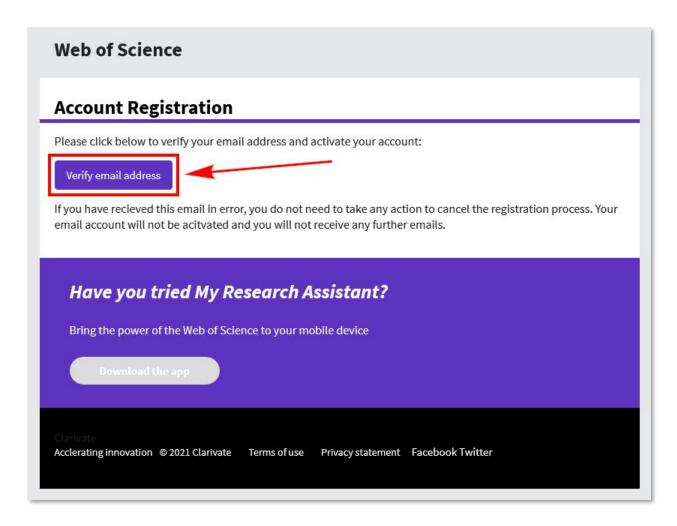

5. Log in to your Web of Science account to activate remote access.

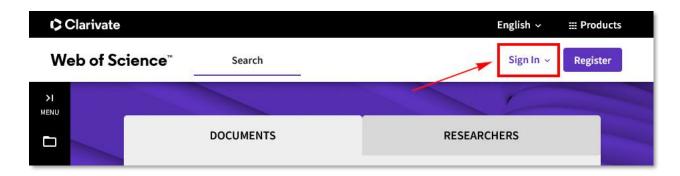

To get remote access to Web of Science from outside UKSW network, direct link <a href="https://www.webofscience.com">https://www.webofscience.com</a> should be used. In next step click "Sign in" and type in login data given during registration.

**ATTENTION:** Users must sign in to their account at least once every 180 days from computer/device authenticated via IP address (UKSW network) to keep remote access (roaming) active.

## **Contact:**

UKSW Biblioteka
UNIWERSYTET KARDYNAŁA
STEFANA WYSZYŃSKIEGO
W WARSZAWIE

Information Science and Knowledge Transfer Department. UKSW Library

tel.: +48 22 561 89 37

e-mail: informatorium@uksw.edu.pl